**for Mac OS X**

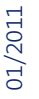

## **Install the driver 1** Select under www.swisscom.ch/wlan > **USB WLAN Adapter (drivers and instructions)** > **Mac OSX**. Double-click on: **and select RTUSB\_Moto\_Installer.** Motorola\_<br>D2870-...\_07.dmg RTUSB\_Motorola\_Install RTUSB\_Motorola\_Installer USBWireless-10.4 USBWireless-10.5 USBWireless-10.6 **2** Select the folder containing your OS\* (10.4 or 10.5). Start the installation et follow the instructions until the programme is installed on your computer. Restart your computer. \*you can find out which version your OS is by clicking on the upper left side of your computer  $> 2$  and selecting  $>$  About this Mac  $>$ Mac OS X **USB WLAN Adapter 3** Insert the **USB WLAN Adapter** into one of the available **USB ports** on your computer. If your computer is placed under your desk use the provided extension. This will improve the quality of reception of the adapter.

**4** Wait until the **light indicator ACT** on the USB WLAN Adaptor goes on.

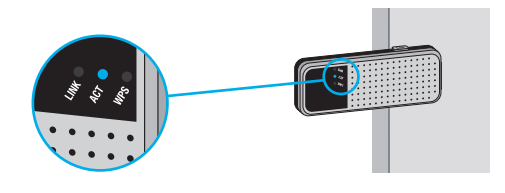

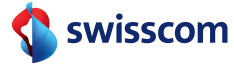

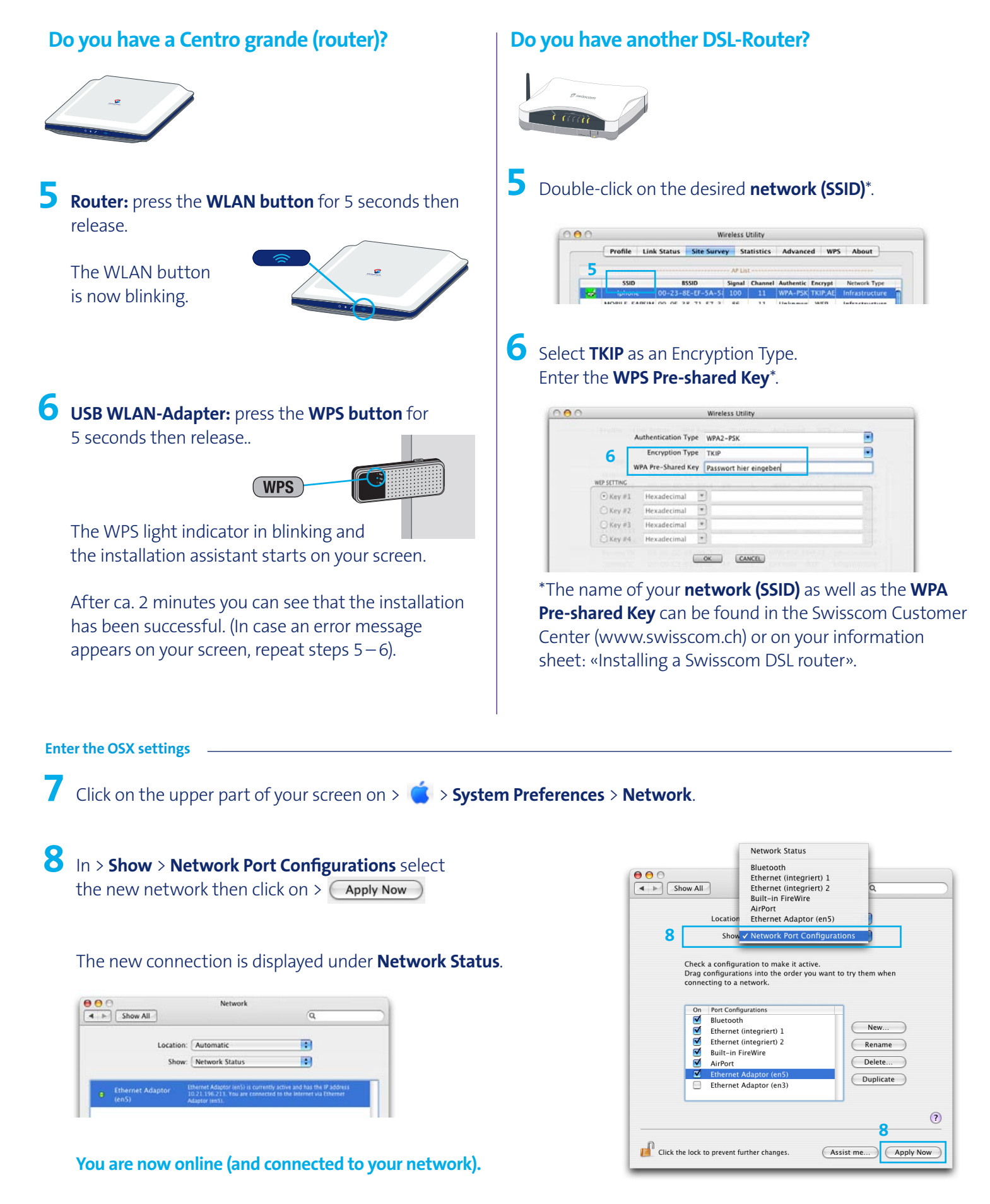